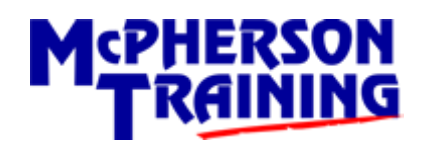

# **Online Training Requirements &**

# **Attendance Instructions**

# **1 Online Training Requirements**

# **1.1 Technology Requirements**

McPherson Online Courses are delivered on Microsoft Teams and use the TurningPoint app (from Turning Technologies) for audience participation.

Attendees must ensure that the hardware and software meet the minimum requirements as set out in the Terms and Conditions associated with the booking.

### 1.1.1 Hardware Requirements

To participate in Online Training, you will need a reliable internet connection and the following hardware:

- PC, Laptop, Tablet or iPad
	- o with a working webcam, microphone and speakers
- Smart Phone
	- o *optional* but highly recommended for TurningPoint

## 1.1.2 Software Requirements

Please ensure that you have the following software downloaded *in advance* of the course start date and time.

### *1.1.2.1 Microsoft Teams*

If you are using a PC or Laptop there is *no requirement* to download the Microsoft Teams desktop client as you will be able to join via the web browser.

However, you can download the application if you prefer to use it.

For those using a tablet or iPad you **MUST** download the Microsoft Teams app from the relevant app store in advance of the training. This will ensure that the training experience will be much smoother.

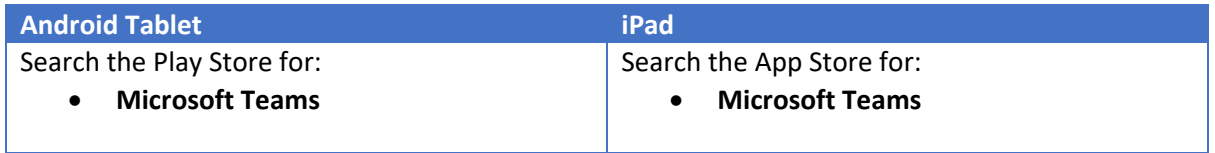

## *1.1.2.2 TurningPoint*

Attendees can use their Smart Phone to submit answers to classroom polls and questions posed by the trainer via the TurningPoint app. McPherson **highly recommends** that you use the app so please download it from the relevant app store in advance of the training.

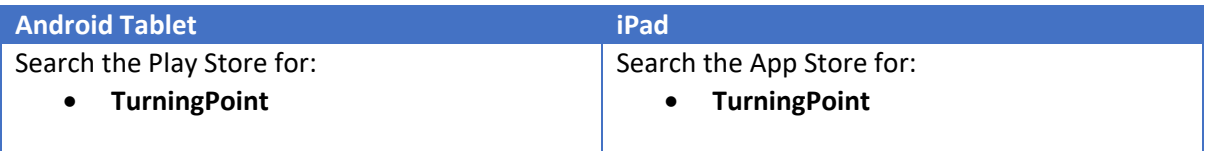

If it is not possible to use a Smart Phone you can also use your web browser (full instructions will be provided on the day by the trainer).

## **1.2 ID Requirements**

The following ID will be required:

- Driving Licence
- DVLA Check Code
- Email Address
- Telephone Number

Attendees will be required to produce their Driver's Licence on each day of attendance – no copies will be accepted.

Drivers must also send a photo or copy of their licence to McPherson Training in advance of the training session in order to assist with validation.

# **1.3 Dress Code & Workspace**

Please be aware that all course participants will be able to see you and what's behind you during training so please ensure you are dressed appropriately and friends and family know to give you the space and time needed to complete the training

Examples of inappropriate attire and conditions include:

- Pyjamas
- Football Tops
- Posters that may cause offence
- Interruptions from family

# **2 Attendance Instructions**

## **2.1 Via Email Link**

The easiest way to join the training session is to click the link in the original email received, or the follow-up reminder email, sent out 30 mins before the session is due to start:

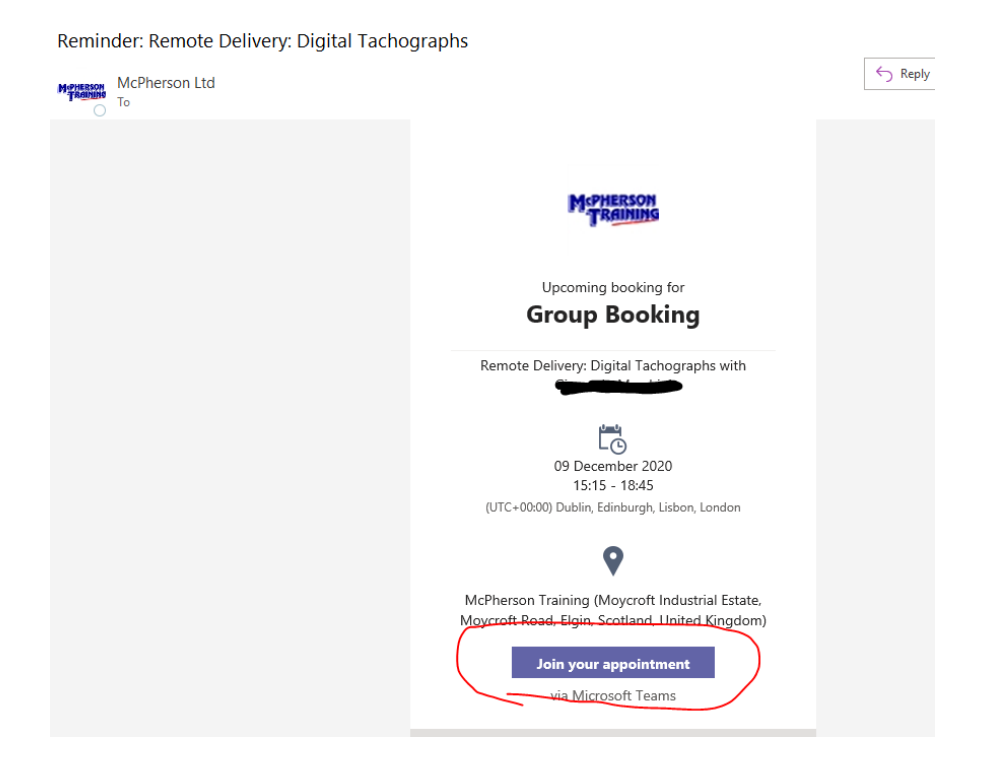

# **2.2 Via Calendar Invitation**

If you wish to add the training session to your calendar and join from there, please follow the steps outlined below.

Further details on how to attend a Microsoft Teams meeting can be found at the link below:

[https://support.microsoft.com/en-us/office/join-a-meeting-without-a-teams-account-c6efc38f-](https://support.microsoft.com/en-us/office/join-a-meeting-without-a-teams-account-c6efc38f-4e03-4e79-b28f-e65a4c039508)[4e03-4e79-b28f-e65a4c039508](https://support.microsoft.com/en-us/office/join-a-meeting-without-a-teams-account-c6efc38f-4e03-4e79-b28f-e65a4c039508)

## 2.2.1 Adding the Appointment to Your Calendar

To add the appointment to your calendar, open the attachment **booking.ics** or click to **add to calendar** (instructions below for Gmail and Microsoft accounts):

#### **Gmail:**

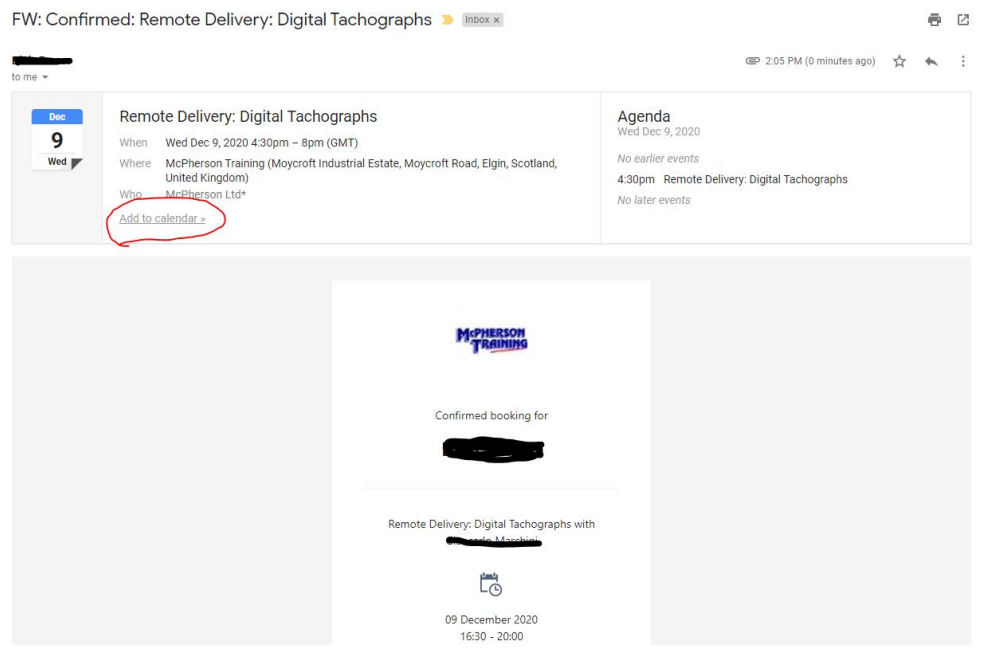

**Outlook:**

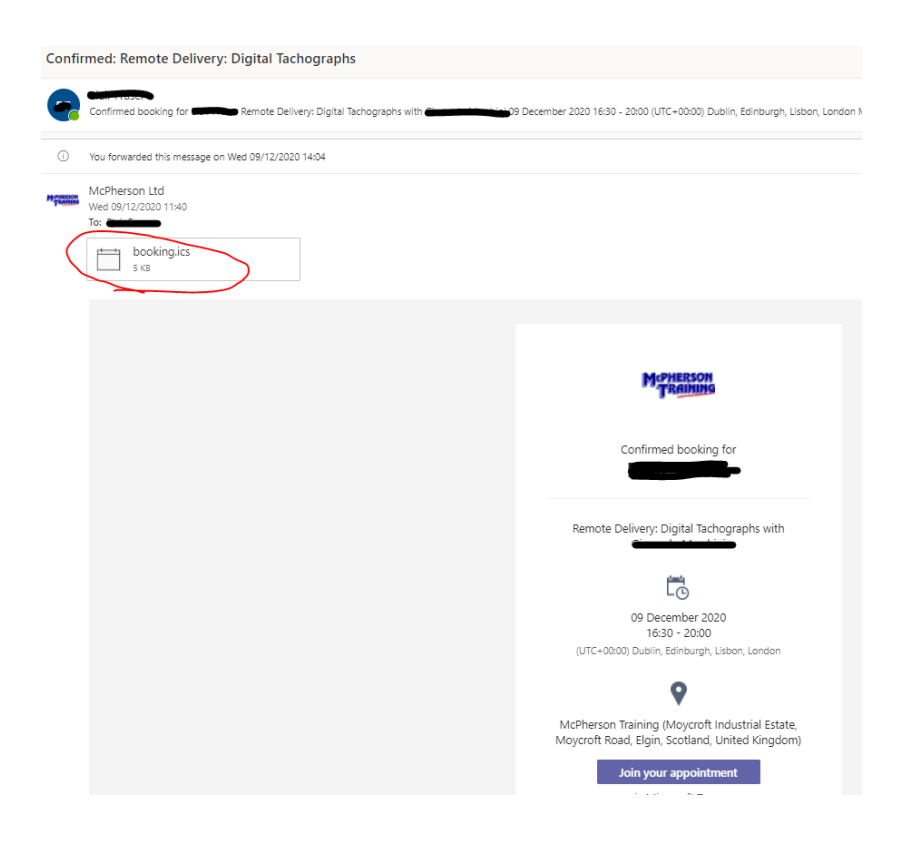

## 2.2.2 Joining Instructions

To join the training session, simply click on the MS Teams link contained in the meeting invitation:

#### **Google Calendar:**

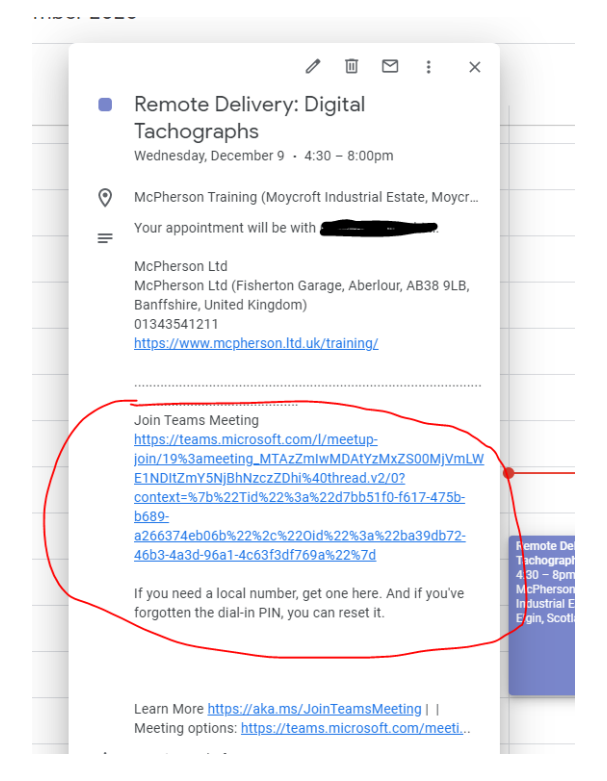

Alternatively, click the link in the original email received, or the follow-up reminder email, sent out 30 mins before the session is due to start:

#### Reminder: Remote Delivery: Digital Tachographs

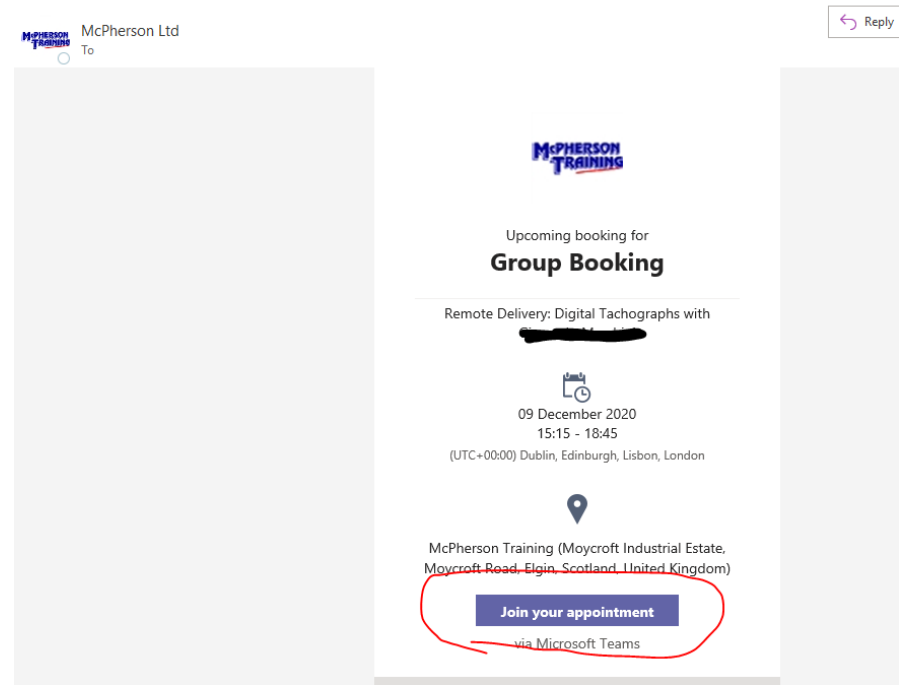